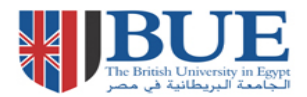

## **JSTOR: Quick Guide**

**This helpsheet provides instructions on how to search and find journal articles in the database. JSTOR offers a high-quality, interdisciplinary archive to support scholarship and teaching. It includes archives of over one thousand academic journals in humanities, social sciences and sciences as well as other valuable materials. JSTOR**  *does not* **at present keep current copies of journals. Most journals will be older than between 3 and 5 years. JSTOR is aiming to provide current copies of about 150 journals from 2011.**

## **How do I access JSTOR?**

Via the BUE Library website, E- Resources, Online database link at: [http://lib.bue.edu.eg/buecms/index.php/Online\\_Databases#JSTOR](http://lib.bue.edu.eg/buecms/index.php/Online_Databases#JSTOR)

You can begin your search by holding your mouse and pointing the cursor over the **Search** button

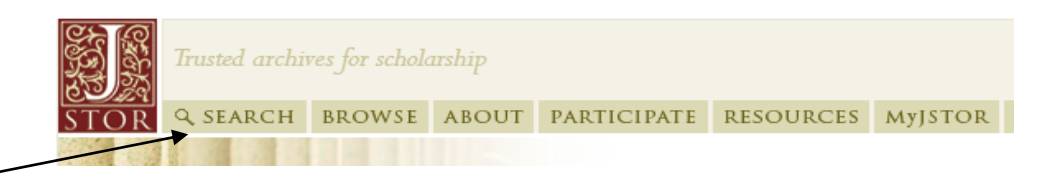

You will then be given 3 search options: **Basic search; Advanced search;** or **Citation locator.**

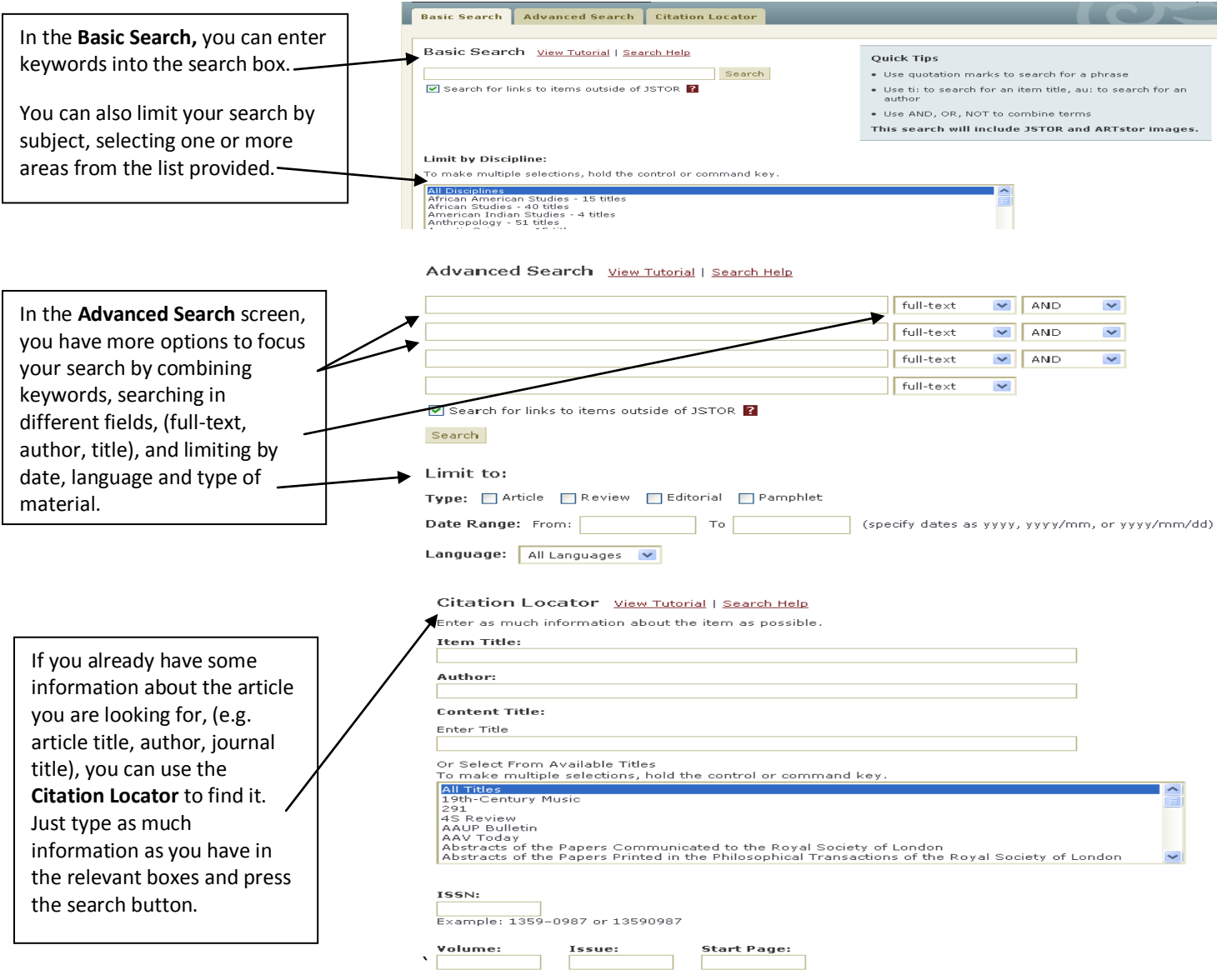

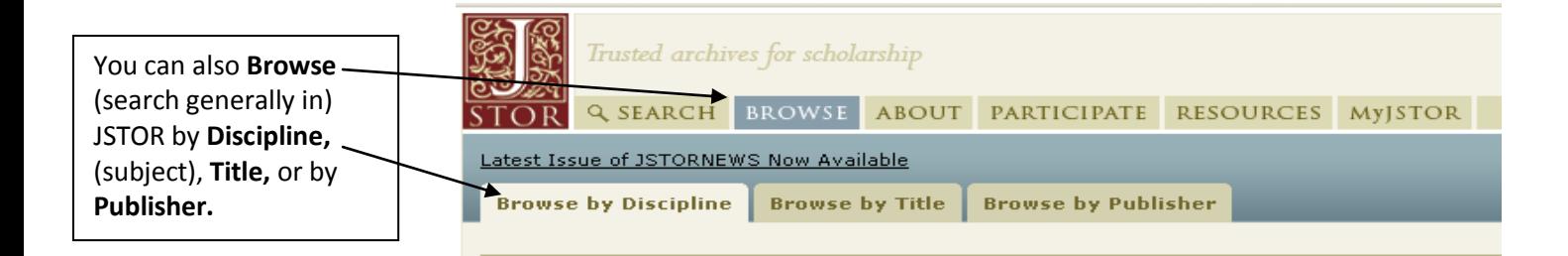

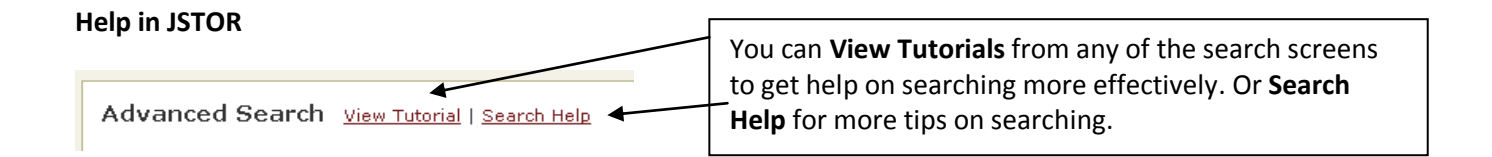

## **Viewing, Printing and Saving articles.**

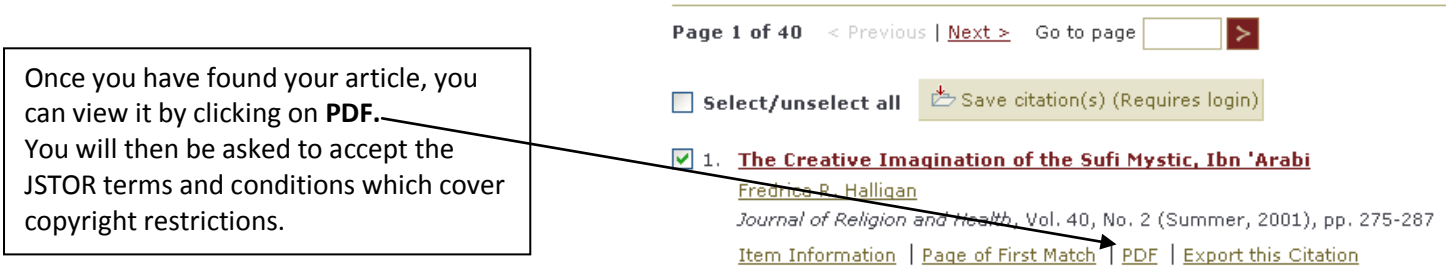

From the article display screen you can either print or save the article

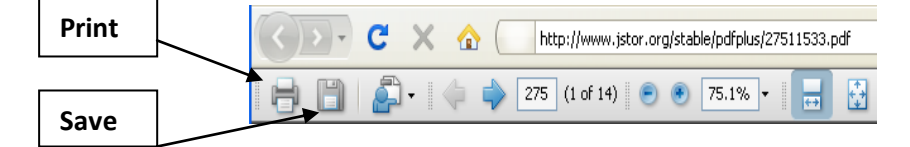

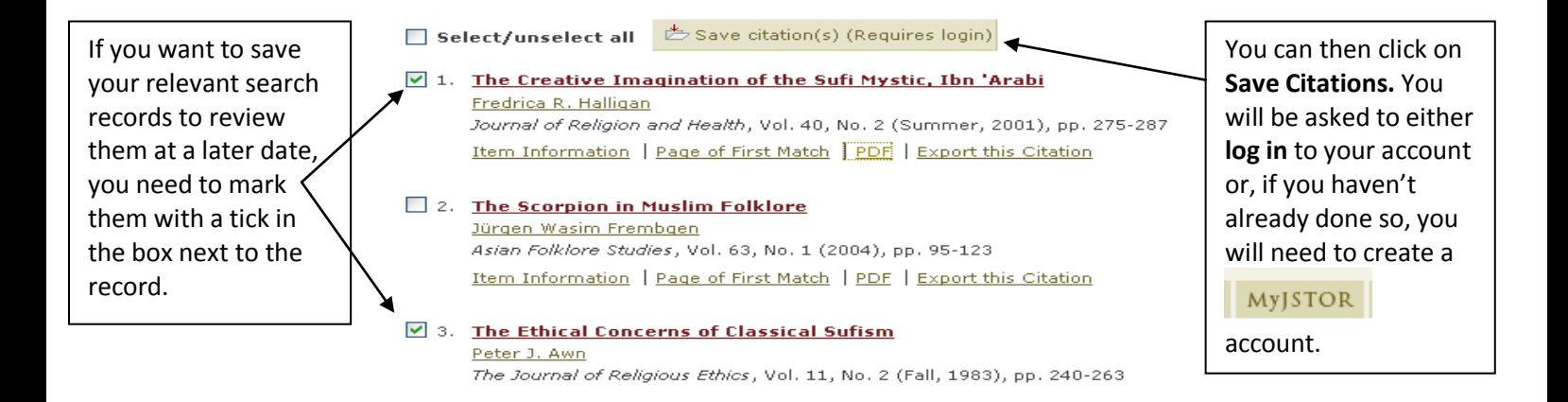

## **Further Help**

If you need more help while you are searching JSTOR you can find a list of topics by clicking on **Help**

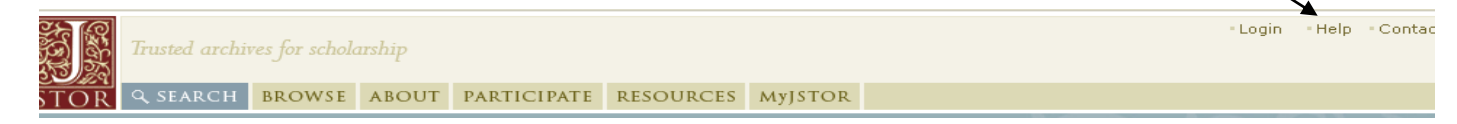